# <span id="page-0-0"></span>**Server Regelmanager**

- [Definition](#page-0-0)
- **[Gliederung](#page-0-1)**
- [Regelbibliothek](#page-0-2)
- [Regelzuweisung](#page-1-0)  $\bullet$ 
	- <sup>o</sup> [Integrationspunkte](#page-1-1)
- [Bedienung](#page-2-0)
	- <sup>o</sup> [1. Anlegen einer neuen Klasse:](#page-2-1)
	- [2. Beschreibung und Regelname](#page-2-2)
	- [3. Speichern und Schließen](#page-3-0)
	- [4. Zuweisung](#page-3-1)

## **Definition**

#### Menüaufruf: (Konfiguration) - (Regel Management)

Das Regelmanagement dient zur Anzeige und Verwaltung bestehender Regeln und deren Verknüpfung mit Businessobjekten, Statusmodellen, Arbeitsschritten und Fristen.

## <span id="page-0-1"></span>**Gliederung**

Die graphische Oberfläche des Regelmanagements unterteilt sich ein zwei Bereiche. Auf der linken Hälfte befindet sich der Baum mit der Regelbibliothek. Dieser zeigt alle Regeln an, die dem Nuclos System aktuell bekannt sind. Auf der rechten Hälfte befindet sich der Baum mit den Regelzuweisungen. Darunter versteht man alle Businessobjekte, Statusmodelle, Arbeitsschritte und Fristen, die mit einer Regel verknüpft werden können oder es bereits sind.

## <span id="page-0-2"></span>Regelbibliothek

Auf oberster Ebene des Baumes werden alle Nuclets angezeigt, die in der aktuellen Version vorhanden sind. Mit der Angabe eines Package-Pfades wird eine Regel automatisch dem passenden Nuclet zugewiesen und kann im Baum entsprechend gefunden werden. Regeln ohne Angabe eines Packages werden dem Knoten "Default" zugewiesen.

Auf der darunter liegenden Ebene werden alle Regel-Typen angezeigt, über die Nuclos verfügt. Dazu gehören:

- $\bullet$ [Aktualisieren](https://wiki.nuclos.de/display/Konfiguration/Event+-+Aktualisieren)
- [Aktualisieren \(im Anschluss\)](https://wiki.nuclos.de/pages/viewpage.action?pageId=819409)
- [Anlegen](https://wiki.nuclos.de/display/Konfiguration/Event+-+Anlegen)
- [Anlegen \(im Anschluss\)](https://wiki.nuclos.de/pages/viewpage.action?pageId=819401)
- [AuthenticationRule](https://wiki.nuclos.de/display/Konfiguration/Event+-+AuthenticationRule)
- **•** [Benutzeraktion](https://wiki.nuclos.de/display/Konfiguration/Event+-+Benutzeraktion)
- [CustomRestRule](https://wiki.nuclos.de/display/Konfiguration/Event+-+CustomRestRule)
- [DatasourceRule](https://wiki.nuclos.de/display/Konfiguration/Event+-+DatasourceRule)
- [Druckprofil](https://wiki.nuclos.de/display/Administration/Druckprofil)
- [Drucken \(im Anschluss\)](https://wiki.nuclos.de/pages/viewpage.action?pageId=2982115)
- [Job](https://wiki.nuclos.de/display/Konfiguration/Event+-+Job)
- [Kommunikation](https://wiki.nuclos.de/display/Konfiguration/Event+-+Kommunikation)
- [Löschen](https://wiki.nuclos.de/pages/viewpage.action?pageId=819403)
- [Löschen \(im Anschluss\)](https://wiki.nuclos.de/pages/viewpage.action?pageId=819405)
- [Objektgenerator](https://wiki.nuclos.de/display/Konfiguration/Event+-+Objektgenerierung)
- [Objektgenerator \(im Anschluss\)](https://wiki.nuclos.de/pages/viewpage.action?pageId=819417)
- [Statuswechsel](https://wiki.nuclos.de/display/Konfiguration/Event+-+Statuswechsel)
- [Statuswechsel \(im Anschluss\)](https://wiki.nuclos.de/pages/viewpage.action?pageId=819413)

#### Eigenschaften:

Mit der Auswahl einer Regel oder eines Regel-Typs erscheint unterhalb des Regelbibliothekbaums ein Eigenschaftsfenster mit allen wichtigen Informationen. Dazu gehören Klassenname, Typ, Erstellungsdatum oder auch Package- und Nuclet-Zuweisung.

Eigenschaften eines Regeltyps:

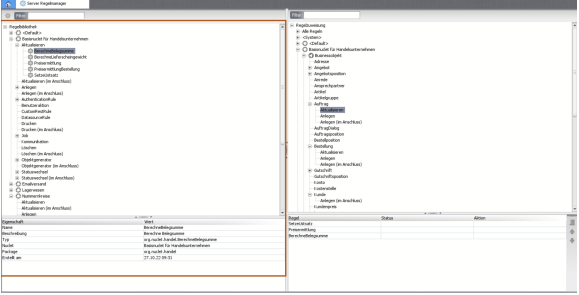

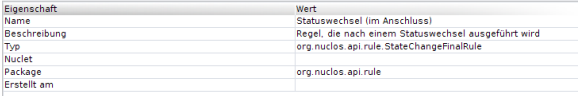

#### Eigenschaften einer Regel:

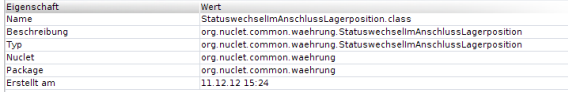

Zur Unterstützung aussagekräftiger Bezeichnungen und Beschreibungen, sollte eine Regel die Annotation Rule enthalten:

@Rule(name="Statuswechsel im Anschluss Lagerposition", description="Statuswechsel im Anschluss Lagerposition")

### <span id="page-1-0"></span>Regelzuweisung

Auf oberste Ebene des Regelzuweisungsbaums sind, analog zur Regelbibliothek, alle Nuclets aufgelistet. Unterhalb davon befinden sich die Kategorien Businessobjekte, Statusmodelle, Arbeitsschritte und Fristen. Diese stellen innerhalb von Nuclos die Einheiten dar, die mit Regeln verknüpft werden können. Durch das Öffnen der jeweiligen Kategorie erscheinen alle vom User angelegten Elemente dieser Kategorien. Wurden Elemente noch nicht einem Nuclet zugwiesen, sind unter dem Knoten "Default" zu finden. Die implementierten Regeln können durch Auswahl des Typs im Eigenschaftsfenster eingesehen werden.

Eigenschaften:

Mit der Auswahl eines Elements erscheint ein Fenster unterhalb des Baums, dass alle relevanten Informationen und Eingabemöglichkeiten zu den zugewiesenen Regel enthält. Die Grundfunktionalitäten sind das Löschen einer Regelzuweisung und das Festlegen der Ausführungsreihenfolge. Änderungen werden automatisch übernommen und müssen nicht separat abgespeichert werden.

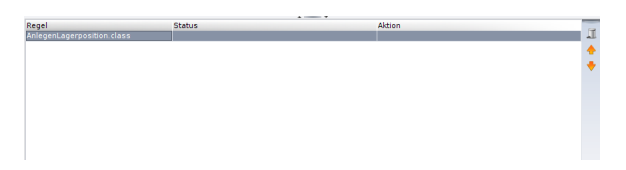

### <span id="page-1-1"></span>**Integrationspunkte**

[Integrationspunkte](https://wiki.nuclos.de/display/Konfiguration/Integrationspunkte) werden im Regelmanager dunkelblau hervorgehoben.

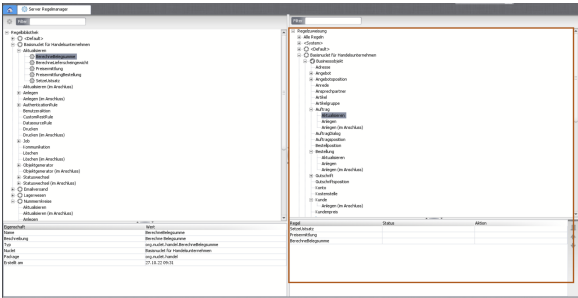

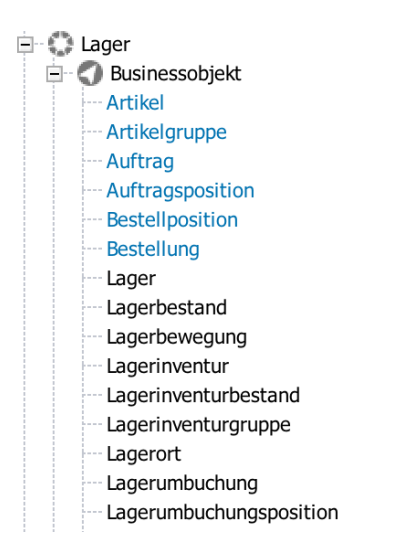

## <span id="page-2-0"></span>Bedienung

Zur Erstellung und Zuweisung einer neuen Regel bedarf es folgender Schritte:

### <span id="page-2-1"></span> **1. Anlegen einer neuen Klasse:**

Mit der Auswahl eines Nuclets und eines EventSupport-Typs kann die Zugehörigkeit und der Typ der neuen Klasse festgelegt werden. Wählen Sie dazu das entsprechende Element aus und öffnen mit der rechten Maustaste das Kontext-Menü

#### <span id="page-2-2"></span>**2. Beschreibung und Regelname**

Im weiteren Schritt wird eine Eingabemaske eingeblendet, in der die Bezeichnung und die Beschreibung der neuen Klasse angegeben werden können. Diese werden dann automatisch in den Quellcode eingebettet.

Bestätigt mit "OK" wird der Editor "Server Regel (API-basiert) geöffnet, der den vollständigen Quellcode der neuen Klasse beinhaltet. Je nach Ausprägung sind darin die Interfaces für die Typisierung zu sehen und die Methoden dieses Typs, die bei der Ausführung der Regel aufgerufen werden. Diese Methoden können dann vom Benutzer um benutzerspezifische Angaben erweitert werden.

```
package org.nuclet.lager; 
import org.nuclos.api.rule.InsertFinalRule; 
import org.nuclos.api.context.InsertContext; 
import org.nuclos.api.annotation.Rule; 
import org.nuclos.api.exception.BusinessException; 
/** @name 
   * @description 
   * @usage 
   * @change 
*/
@Rule(name="Anlegen Lagerposition im Anschluss", 
description="Anlegen Lagerposition im Anschluss")
public class AnlegenLagerpositionImAnschluss 
implements InsertFinalRule {
 public void insertFinal(InsertContext context) 
throws BusinessException { 
     }
}
```
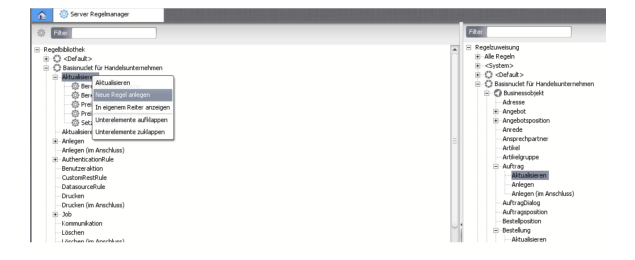

Die von Nuclos aufgerufenen Methoden (im oberen Beipsiel "insertFinal") enthalten ein typisierten Kontext, der alle für diesen Schritt relevanten Informationen und Objekte enthält. Nähere Informationen finden Sie in den Beispielen zu den einzelnen Ausprägungen.

### <span id="page-3-0"></span>**3. Speichern und Schließen**

Nach Fertigstellung der Klasse wird der Baum mit der Regelbibliothek automatisch neu geladen werden. Die Regel erscheint unter der gewählten Rubrik.

#### <span id="page-3-1"></span>**4. Zuweisung**

Für die Zuweisung muss die neu erstellte Regel ausgewählt und per Drap& Drop auf das Zielelement im Zuweisungsbaum gezogen werden. Wichtig ist, dass die Zuweisung immer typsicher ist. So kann eine Klasse vom Typ "Anlegen" nicht mit einem Statusmodell kombiniert werden und eine Job-Regel nicht mit einem Businessobjekt. Ob ein Ziel auch ein gültiges Ziel ist, erkennt man beim Drag&Drop am Mauszeiger, der im ungültigen Fall ein Verbotsschild anzeigt.

Anschließend wird unterhalb des Zielelements der Typ der neu zugewiesenen EventSupport-Klasse angezeigt, nicht die Klasse selbst. Um diese einzusehen, muss der Typ ausgewählt werden und er erscheint unterhalb des Baums das Eigenschafts-Fenster.

Nach Bedarf und abhängig vom Regeltyp können nun noch Einschränkungen auf Status und Aktion durchgeführt werden. Werden keine Angaben gemacht, gilt die Regel für alle Status und alle Aktionen.

Damit sind alle Schritte abgearbeitet und die Regel wird mit dem nächsten Ereignis ausgeführt, mit dem sie verknüpft wurde.

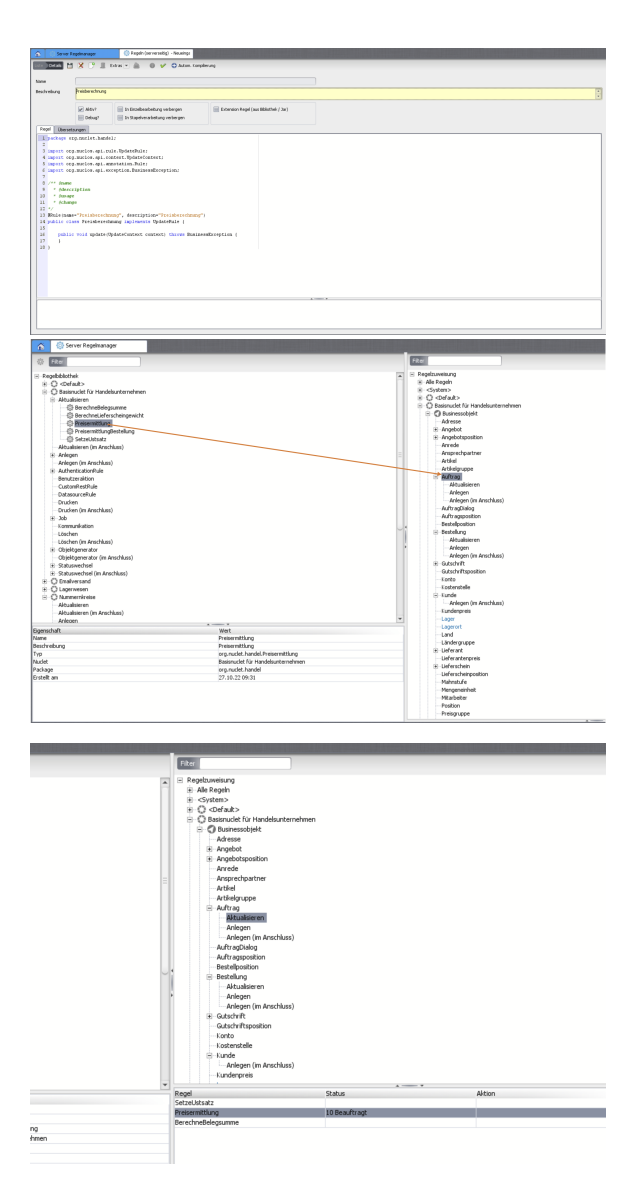